# **حلول أسئلة الوحدة األولى حل أسئلة الدرس األول**

**ج:1 النمذجة:** تصميم مجسم على جهاز الحاسوب يمثل النظام الحقيقي من حيث الشكل والغرض الذي وضع لأجله، حيث تستخدم برامج خاصة لإنتاج التصاميم الدقيقة والمعقدة والرسومات ثلاثية الأبعاد. ويعد النموذج تعبيراً بسيطاً ومثالياً للنظام الحقيقي، وهذا النظام قد يكون موجوداً أو ما زال فكر ة يُنتظرُ تكوينها. ا**لمحاكاة:**عملية تمثيل أو إنشاء مجموعة من المواقف تمثيلاً أو تقليداً لأحداث من واقع الحياة حتى

يتيسر عرضها والتعمق فيها الستكشاف أسرارها، والتعرف إلى نتائجها المحتملة عن قرب.

**ج:2**وتهدف المحاكاة إلى تجريب النماذج من خالل محاكاة ذلك النموذج على الحاسوب والتدرب على عمليات يصعب القيام بها في مواقف فعلية.

## **ج:3 فوائد المحاكاة**

- .1 تجنب المخاطر في حل المشكالت، حيث يمكن إجراء التجارب الخطيرة والتي يصعب القيام بها في الحقيقة، أو يمكن ارتكاب أخطاء دون أن يترتب عليها نتائج سيئة.
	- .2 توفير الوقت والمال، ألن التجارب الحقيقية تأخذ وقتاً طويال، وإذا فشلت فإن كلفتها عالية. توفير المرونة في إجراء التغيرات على التجارب، وتكرارها.

# **ج:4**أي أربعة مجاالت من اآلتي:

- **- محاكاة ظروف الطيران**
- **- محاكاة التجارب العلمية.**
- **- المحاكاة في المجال العسكري.**
- **- محاكاة العمليات والتجارب النووية.**
	- **- محاكاة قيادة السيارات.**
- **محاكاة العمليات الجراحية واإلسعاف.**

**ج:5** للتقليل من االزدحام في الشوارع وتقليل الخطر المحتمل عند تعلم القيادة الحقيقية، والتوفير بنفقات الوقود والتدريب على القيادة أثناء هطول األمطار والضباب والقيادة في الظلام، ويتمكن المتدربون أيضا من استعادة المشاهد الخاصة بالأخطاء المرتكبة من قبل السائقين، وهو ما يتيح لهم مراجعة األخطاء وتكرار التدريبات حتى يمكن التخلص منها جميعاً.

# **حل أسئلة الدرس الثاني:**

**ج:1**الحكومة اإللكترونية نظام حديث تتبناه الحكومات باالستخدام التكاملي الفعال لجميع تقنيات المعلومات والاتصالات لتسهيل وتسريع التعاملات بدقة داخل الجهات الحكومية وبينها وبين تلك الجهات التي تربطها بالأفراد وقطاعات الأعمال.

مثال: موقع الحكومة الإلكترونية لحكومة المملكة الأردنية الهاشميةjordan.gov.jo

# **ج:2**

تسعى الحكومة االلكترونية لتحقيق أهداف عديدة منها:

-1 انجاز المعامالت بسرعة فائقة. 2- توفير الوقت والجهد والمال على الأفراد. 3- الابتعاد عن الروتين الإداري في إنجاز المعاملات. -4 الوصول بالخدمات الحكومية إلى جميع أنحاء الدولة. -5 االرتقاء بثقافة ووعى المواطنين من خالل تشجيعهم على استخدام وسائل التكنولوجيا الحديثة.

شفافية المعلومات وعرضها أمام المواطنين، بحيث يمكن التعرف باستمرار على االتجاهات الحكومية سواء في مجال تقديم الخدمات الحكومية، أو في األخبار الحكومية المتعلقة بخدمات المواطنين.

**ج:3**متطلبات التحول من حكومة تقليدية إلى حكومة إلكترونية

- -1 تأمين البنية التحتية لالتصاالت، مثل الشبكات وخطوط االنترنت، وربط مؤسسات الدولة كافة بشبكة معلومات واحدة.
- -2 التحول من الشكل التقليدي إلى الشكل اآللي، أي حوسبة مؤسسات الدولة عن طريق تحويل جميع معلومات ومعامالت الحكومة الورقية إلى إلكترونية
	- -3 تعاون القطاعين العام والخاص لدعم التطبيقات المتعددة للحكومة االلكترونية.
		- 4- توفير الموارد البشرية المؤهلة لاستخدام تقنيات المعلومات .
- -5 تحديد المعلومات والبيانات والنماذج الواجب ادخالها على مستودع البيانات الخاص بالمؤسسات بصورة دقيقة، وتحديثها باستمرار.
	- -6 المحافظة على الخصوصية، وذلك لضمان ثقة الجمهور في الحكومة اإللكترونية واإلقبال على التعامل معها، ووضع تشريعات واضحة لحفظ الخصوصية وما يتعلق بتحديد كيفية استخدام المعلومات عن طريق االنترنت.

**ج:4**

| المصطلح                      | العبار ة                                               |
|------------------------------|--------------------------------------------------------|
| حماية الخصوصية               | حماية المعلومات وبرامج الحاسوب من مخاطر                |
|                              | القرصنة المتمثلة بالنسخ غير المصرح به                  |
|                              | والتقليد،والإتجار بالنسخ المقلدة أو إعادة إنتاجها بدون |
|                              | ترخيص.                                                 |
|                              |                                                        |
| حماية المعاملات الإلكتر ونية | الشخصية<br>المخزنة<br>الببانات<br>حمابة<br>نظم<br>فی   |
|                              | المعلومات.                                             |
| حماية حقوق الملكية الفكرية   | إلكترونية بين<br>حماية الإجراءات التي تتم بوسائل       |
|                              | طرفين أو أكثر ِ                                        |
|                              |                                                        |
|                              |                                                        |

# **حل أسئلة الدرس الثالث**

**ج**:**1** التعلم اإللكتروني طريقة للتعلم باستخدام آليات االتصال الحديثة من حاسوب وشبكات ووسائط متعددة كالصوت والصورة والرسومات، ومكتبات إلكترونية ، وكذلك بوابات الإنترنت سواءً كان عن بعد أو في الغرفة الصفية .

## **ج:2**

أ) التعلم الالكتروني المتزامن:يحتاج إلى دخول المتعلمين والمعلم في نفس الوقت للموقع الإلكتروني

)التزام بوقت محدد للدراسة(

التعلم الالكتروني غير المتزامن:لا يحتاج إلى وجود المتعلمين في نفس الوقت

)عدم االلتزام بوقت محدد للدراسة(

ب) التعلم الالكتروني المتزامن:حصول المتعلم على تغذية راجعة فورية من المعلم (تفاعل بين المتعلم والمعلم).

التعلم االلكتروني غير المتزامن:عدم استطاعة المتعلم الحصول على تغذية راجعة فورية من المعلم فهو يفتقر للتفاعل بين المعلم والمتعلم.

ج) التعلم الالكتروني المتزامن: يحتاج لأجهزة حديثة وشبكة اتصالات جيدة وعن طريقه يتم التخاطب في اللحظة نفسها بواسطة :

- أ- التخاطب الكتابي : حيث يكتب الشخص ما يريد والشخص المقابل يرى ما يكتب في اللحظة نفسها، فيرد عليه بنفس الطريقة.
	- ب- التخاطب الصوتي : حيث يتم التخاطب صوتياً في اللحظة نفسها عن طريق الإنترنت . ج- التخاطب المرئي : حيث يتم التخاطب المرئي على الهواء بالصوت والصورة .

التعلم االلكتروني غير المتزامن:

البريد اإللكتروني )Mail-E )حيث تكون الرسالة والرد كتابياً

البريد الصوتي )Mail-Voice )حيث تكون الرسالة والرد صوتياً

ويمكن توظيف بعض تقنيات التعلم اإللكتروني مثل : المواقع اإللكترونية، والشبكة الداخلية، واألفالم الرقمية، واألقراص المدمجة ليحصل المتعلم على دروسه وفق برنامج يتناسب مع ظروفه  أ- من ايجابيات التعلم االلكتروني **غير المتزامن**إمكانية إعادة دراسة المادة والرجوع إليها إلكترونياً كلما احتاج المتعلم لذلك.

> ب- من سلبيات التعلم اإللكتروني**المتزامن** االلتزام بأوقات الدروس. ج- قائد العملية التعلمية في التعلم اإللكتروني غير المتزامن هو **المتعلم**. د- قائد العملية التعليمية في التعلم اإللكتروني المتزامن هو**المعلم**.

# **حل أسئلة الدرس الرابع:**

### **ج:1**

الكتاب الإلكتر وني:كتاب في صيغة ر قمية، يمكن قر اءته من خلال جهاز الحاسوب، وبعض هذه الكتب تكون تفاعلية تحتوي على ارتباطات تشعبية، تستخدم الوسائط المتعددة.

المدرسة االفتراضية: مدرسة شبيهة بالمدرسة التقليدية، موجودة على شبكة اإلنترنتال ترتبط االستفادة من خدماتها بزمان أو مكان، وتعتمد على المؤتمرات المرئية ومواقع اإلنترنت، وغيرها من تقنيات التعلم اإللكتروني.

### **ج:2**

فوائد المكتبة اإللكترونية:

-1 نشر المراجع العلمية للعالم ليستفيد منها الباحثون والطلبة عامة. -2 تخفيض تكاليف الحصول على المعلومات والمراجع العلمية. -3 توفير الوقت المستهلك في الحصول على المعلومات والمراجع.

**ج:3**

- .1 أسطوانات الفيديو الرقمية DVD واألقراص المدمجة ROM-CD
	- .2 الشبكة الداخلية(Intranet(

3. شبكة الإنترنت

### **ج:4**

الصعوبات التي تحد من انتشار الكتاب اإللكتروني:

بعضهاتتطلب برمجيات خاصة، ونتطلب القراءة لأوقات طويلة من شاشة جهاز الحاسوب مما يؤثر سلبياً على الناحية الصحية للقارئ، كما ويؤثر سلبياً على الناحية االجتماعية بسبب العزلة وغياب التفاعل االجتماعي.

### **حلول أسئلة الدرس الخامس:**

**ج:1**

يوفر التعلم اإللكتروني مرونة عالية للمتعلمين من حيث وقت التعلم، ومكانه ومحتوى المادة العلمية المراد تعلمها، وسرعة التعلم، وذلك حسب رغبة المتعلمين وقدراتهم وإمكاناتهم، حيث يستطيع المتعلم الدخول إلى الموقع الذي يقدم خدمة التعلم اإللكتروني في أي وقت ومن أي جهاز، والبدء في عملية التعلم، من المستوى الذي يناسبه، ويمكن للمتعلم أن يعيد الدرس حتى يتحقق له الفهم، ويقدم النعلم الإلكتروني حلولاً ناجحة للمشاكل التي تنتج من غياب الطلاب عن دروسهم، حيث يستطيع الطالب الغائب الحصول على ما فاته من الدروس بسهوله، وبشكل موازٍ لزملائه الحاضرين، مما يؤدي إلى عدم انقطاعه عن العملية التعليمية.

**ج:2 إجابة مفتوحة قد يختار الطالب أي من اآلتي: أو )أي إجابة منطقية حسب رأي الطالب(**

-1 توسيع قاعدة المشاركين في العملية التعليمية. -2 تقليل كلفة التعلم والتعليم على األفراد والحكومات. -3 نشر العلم في أماكن كان يصعب الوصول إليها، مما يساعد في رفع سوية المجتمع. -4 يوفر التعلم اإللكتروني إمكانية التعلم المستمر مدى الحياة. -5 يوفر التعلم اإللكتروني إمكانية التعلم المعتمد على الذات. -6 تقليل األعباء اإلدارية بالنسبة للمعلم. -7 تقليل الرهبة والخجل لدى المتعلم.

**ج:3**التحديات التي تواجه التعلم اإللكتروني

**.1 الحاجة إلى أدوات وخدمات تقنية .2 غياب التفاعل المباشر بين المعلم والطالب .3 صعوبة تقييم الطلبة .4 الحاجة إلى تدريب المعلمين**

**حل أسئلة الدرس السادس**

**ج:1 أي ثالث من اآلتي:**

- **فئاتالمجتمع المختلفة الذين فاتتهم فرص التعلم**
	- **ربات البيوت**
		- **الموظفون**
	- **ذوو االحتياجات الخاصة**

 **ج:2**

أتاح التعلم اإللكتروني إمكانية مواصلة التعلم لربات البيوت بدون أن يخرجن من بيوتهن ويتركن أطفالهن، حيث أصبح بالإمكان التعلم الكترونياً من البيت، ومع مرور الوقت سيصبح التعلم الإلكتروني هو الأسلوب األمثل إلزالة المعيقات أمام تعلم المرأة في جميع مراحل التعلم.

ج:3**إجابة مفتوحة تعتمد على رأي الطالب.**

**ج:4 أ( ذوو االحتياجات الخاصة: اإلعاقة البصرية**

ب) بالنسبة لفئة الإعاقة البصرية فإن وجود أجهزة الكمبيوتر التي تعمل باللمس وتوفر أجهزة الاستماع والقراءة والكتابة وطابعات بريل وتوفر برامج كثيرة تهدف إلى مساعدة الكفيف على التعلم عن طريق تحويل الكالم المكتوب إلى كالم مسموع من خالل جهاز الحاسوب مما ييسر لهم أمر التعلم

# **الوحدة الثانية صناعة االفالم**

**الدرس االول:**

### **1( ما الفيلم وما مكوناته؟** الفيلم هو مجموعة من الصور المتسلسلة ذات العالقة تعبر عن موضوع أو مشكلة أو ظاهرة يتم دمجها مع نصوص ومؤثرات صوتية ومقاطع فيديو بطريقة فاعلة إليصال فكرة واضحة. مكونات الفيلم:صور وملفات صوتية ومقاطع فيديو.

**2( عدد المصادر التي يمكن استخدامها للحصول على الوسائط؟** الكاميرات بأنواعها ,االقراص بأنواعها, شبكة االنترنت

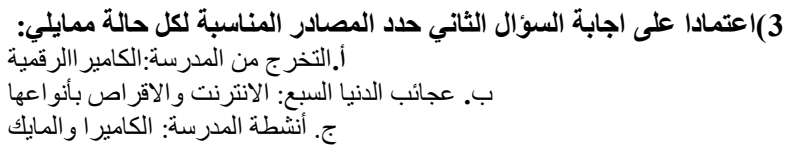

### 3( **ما وظائف االيقونات التالية:**

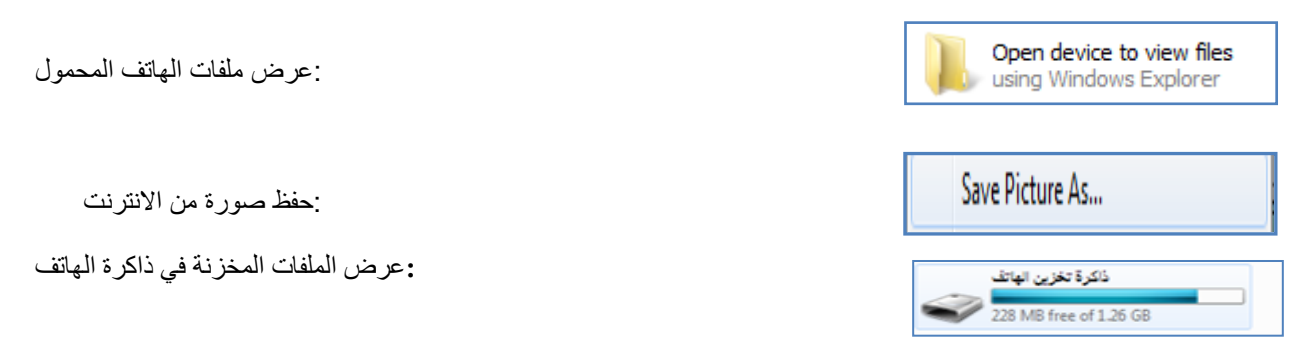

**الدرس الثاني:**

- .1 عدد مميزات برنامج صانع االفالم. يتميز هذا البرنامج بعدة خصائص تمكنك من القيامبالعديدمنالعملياتعلىالأفلاممثل:تعديلمقاطعالفيديو,تصميمألبوماتالصور التيتحملأحلىذكرياتالطفولةأوالرحلاتأوالمناسبات,ت صميمالعروضواألفالمالدراسية ,تصميموانتاجأفالموثائقيةوغيرها.
- .2 ما الفرق بين المشروع والفيلم ؟ وما امتداد كل منهما؟ كلفيلميتماعدادهيبدأأوالبالمشروع, بحيثيتماستيرادالعناصرالمكونةللفيلموإضافةالتأثيراتالصوتيةواالنتقاليةواستعراضهوحفظه. وعنداالنتهاءمنجميعالتعديالتالالزمةوالتأكدأنالفيلمأصبحجاهزاللعرضيتمحفظهكفيلم. المشروعيحفظباسمملفذواالمتداد .)wmv.( أماالفيلمفيحفظباالمتداد( mswmm.(
	- .3 حدد وظائف االزرار التالية:

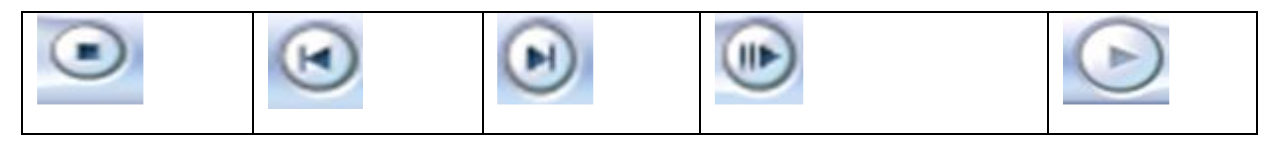

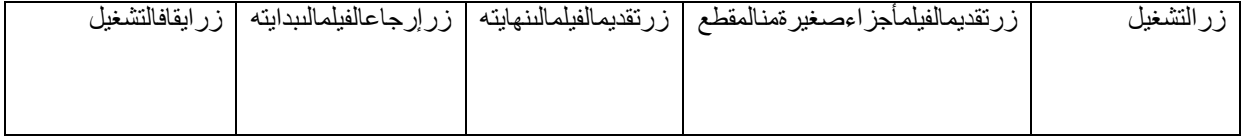

4.اذا كنت مسؤولا عن تطوير برنامج صانع الأفلام ما لأزرار التي تقترح اضافتها لنافذة العرض؟ لماذا؟ يمكن اعتماد اي اقتراح من الطلبة .5 وضح الفرق بين لوحة العمل والفترة الزمنية؟ تعتبرلوحةالعملطريقةالعرضاالفتراضيةفيالبرنامج, وتساعد علىمشاهدةتسلساللمقاطع )صورأومقاطعفيديو( فيالمشروعوترتيبها. وتسمحلكطر يقةالعر ضمهذهأيضاًبمشاهدةأيةتأثير اتفيديو أوانتقالاتفيديوتمتإضافتُها. كمايمكنمعاينةكافةالمقاطعفيالمشروع. الفترةالزمنيةهي طريقة اخرى للعرض تساعد علىمراجعةتوقيتالمقاطعالموجودةفيالمشروعأوتعديلها. واستخدامأزرارالفترةالزمنيةلتنفيذبعضالمهاممثل: تغييرطريقةعرضالمشروعأوتكبيرأوتصغيرتفاصياللمشروعأوتسجياللحديثأوضبطمستوياتالصوت, كمايمكنمعاينةكافةالمقاطعفيالمشروع .

### 6. املأ الفر اغات التالية بما يناسبها:

- 1. من مكونات الشاشة الرئيسية للبرنامج 1 المجموعات 2 شريط المشروع 3. نافذة المهام 4. نافذة العرض
	- .2 طريقة العرض االفتراضية في برنامجصانع االفالم هيلوحة العمل
- .3 يستخدم مسار الصوت في لوحة عرض الفترة الزمنية ل مشاهدة ملف الصوت المضمن في مقاطع الفيديو
	- 4. عند ادراج ملف صوتي لمقاطع الفيديو او الصور يظهر في مسار ا<u>لصوت/الموسيقا</u> **.5** نافذة العرض هي نافذة وتستخدملمعاينةمقاطعالفيديوأوالفيديوكامالاثناءالعمللرؤيةالتأثيراتالتيأضفتها, وتحتويعلىأزرارالتحكم

**الدرسالثالث:**

### **.1 اذكربعضصيغملفاتالفيديوالتييتقبلهابرنامجصانعاالفالم؟**

asf, .avi, .m1v, .mp2, .mp2v, .mpe, .mpeg, .mpg, .mpv2, .wm,.wmv.

**.2 حددالالئحةالتيتحتويعلىكلمناالوامرالتالية:**

.1الئحة أدوات

 $(2,3,4)$  لأئحة مقطع

**.3 بينالعباراتالصحيحةمنالعباراتالخاطئةفيمايلي:**

**.1 عندتجميععدةمقاطعفيديووسحبهاالىلوحةالعملاليمكنتغييرترتيبها.) خاطئة(**

**.2 يمكنتقسيممقطعالفيديوالىاكثرمنقسمينباختياراالمرانقساممنتبويبمقطع.)خاطئة(**

**.3 يستخدماالمرضملدمجمقطعينمنالفيديولتصبحمقطعاواحدا.) صحيحة (**

**.4 اليمكناعادةاالجزاءالتييتماخفاؤهامنمقاطعالفيديو.) خاطئة(**

**.5 يمكناستيرادفيديوكمقطعواحداومقطعين. ) صحيحة (**

**الدرسالرابع:** 

### **.1ماهيانواعملفاتالصورالتييتقبلهابرنامجصانعاالفالم؟**

.bmp, .dib, .emf, .gif, .jfif, .jpe, .jpeg, .jpg, .png, .tif, .tiff

**.2تأماللشكاللتاليثمأجبعناالسئلةالتيتليه: أ( السالم الملكي , JORDAN**

 **ب( ال النه مخزن بصيغة فيديو.**

### **الدرسالخامس:**

**.1 مااهميةادراجالصوتلمقطعفيديواوفيلم؟** يعتبرالصوتمنالعناصرالمهمةالتييجبادراجهاللفيلملتزيدهجماالًوفائدة.ً وكذلكفانالتحكمبالصوتووقتظهورهومستوياتهيساعدفيايصااللفكرةبشكلمناسب. **.2اينيتمحفظالسردالصوتي؟وماهوامتدادالملفالمخزن؟** يخزنتلقائيافيمجلدNarrationبامتداد).VMA). **.3تأماللشكاللتاليثمأجبعناالسئلةالتيتليه:** Sigma Tel Audio**أـمانوعجهازالصوتالمستخدم؟ ب. ماهومصدرادخااللصوتالمستخدم؟**Microphone **ج. ماهيداللةالوقتالمتوفر 00:00:17 ؟**هذا هو الزمن المتوفر إلدراج سرد صوتي. د. **ماالتغيرالذييحدثعلىالسرداذاتمالغاءاالختيارتقييدالسردبالمساحةالحرةالمتوفرة**؟ يمكن ادراج السرد الى حين الضغط على ايقاف السرد دون التقيد بالوقت المتوفر **ه. ماأهميةتحديداالختياركتمالسماعات؟** لمنعإعادةتشغيلصوتمنمقطعفيديوعلىالفترةالزمنيةبصوتأعلىمنالسماعاتأثناءسردالفترةالزمنية. كمايمنعذلكالتقاطالصوتغيرالمرغوبفيهفيالسردالخاصبك . **و. ماالتعدياللذييحدثاذاتحركمربعالتمريرفيمستوىاالدخااللىمستوىاقل؟** سيكونالصوتالذيتمالتقاطهمنخفضجدأويصعبسماعه.

**الدرسالسادس:**  .1**ماهوانتقااللفيديو؟ومااهميته**؟ يتحكمانتقااللفيديوفيكيفيةتشغياللفيلموكيفيةالتنقلبينعناصره. فيمكنكإضافةانتقالبينصورتين،أومقطعيفيديو،أوعنوانين )سنتعرفعليهاالحقا(. ويتمتشغيالالنتقالقبالنتهاءالمقطعبينمايستعدالمقطعاآلخرللتشغيل.و ذلك الضافةلمساتجماليةمعبرة .2**اكتباسمالالئحةالتيتحتويعلىاألوامرالتالية**؟ (أ,ب):لأئحة أدوات )ج,د,ه(:الئحة مقطع .3**تأماللشكاللتاليثماجبعناالسئلةالتيتليه:** أ.ماهوالتأثيرالمطبقفعلياعلىالصورةاوالمقطع: **عمر الفيلم قديم** ب.كيفيمكنإزالةهذاالتأثير؟ الضغط على **ازالة** ت.كيفيمكنإضافةالتأثيراخفاءالىاألبيض**: النقر عليه ثم اضافه** ث.يمكنتطبيقأكثرمنتأثيرعلىالصورة: نعم **الدرسالسابع:**  .1 **ماأهميةاضافةالعناوينوأسماءالمشرفينالىالفيلم**؟ وذلكيساعدفيتوضيحالفكرة, كمايتيحلكإضافةأسماءالمشرفينعلىالفيلملتوثيقه

.2 **ماهيخياراتالتنسيقالتييمكناجراؤهاعلىالعنوان**؟

1. تغيير حركة العنوان 2. تغيير نوع الخط ولونه وحجمه والشفافية وضبط التنسيق (محاذاه ,غامق, مائل, تحته خط) .3**هليمكناضافةاكثرمنعنوانلنفسالمقطع؟وضحإجابتك**؟ نعم الن البرنامج يوفر امكانية اضافة عنوان في اماكن مختلفة وهي: 1.اضافةعنوانفيبدايةالفيلم 2 إضافةعنوانقبلالمقطعالمحددعلىلوحةالعمل/الفترةالزمنية 3.إضافةعنو انعلىالمقطعالمحددعلىلو حةالعمل/الفتر ةالزمنية .4 إضافةعنو انبعدالمقطعالمحددعلىلوحةالعمل/الفتر ةالزمنية .4**امالالفراغفيمايلي**: ـيمكنحذفالعنو انباختيار **حذف**ءمنلائحة**تحرير**<br>-اذاار دتانتضيفعنو انأمتر اكبأيجبانتكونطريقةالعرضمهيا**لفترة الزمنية** يمكنحذفالعنوانباختيار**حذف**منالئحة**تحرير**-يمكناضاقةاسماءالمشرفينفي**نهاية**الفيلم

عنداالنتهاءمنكتابةالعنوانوتنسيقاتهوحركتهنختار**تم اضف العنوان للفيلم**-لتغييرحركةالعنوانيتماختيار**تغييرحركة العنوان**منصفحة**اختيار حركة العنوان**-

# **اسئلة الوحدة**-

**السؤال األول: امأل الفراغ فيما يلي:**

.1 من الوسائط المستخدمة لتكوين الفيلم **مقاطع الفيديو و الملفات الصوتية .2** يمكن الحصول على الوسائط من **االقراص الصلبة او االنترنت أو الكاميرات** .3 من مكونات الشاشة الرئيسية لبرنامج صانع االفالم **نافذة العرض و لوحة العمل/الفترة الزمنية** .4 يظهر مسار الفيديو في طريقة عرض **الفترة الزمنية** .5 أي كلمات تضاف الى عناصر الفيلم تظهر في مسار **تراكب العنوان** .6 عند حفظ المشروع في برنامج صانع االفالم يحفظ بامتداد **mswmm**

.7 من انواع الصور التي يتقبلها برنامج صانع االفالم ,jpeg. ,jpe. ,jfif. ,gif. ,emf. ,dib. ,bmp .jpg, .png, .tif, .tiff .8 إلضافة سرد صوتي للفيلم يجب ان تكون طريقة العرض هي **الفترة الزمنية** .9 يمكن ضبط مستويات الصوت التي تظهر في مسارات "الصوت" و"الصوت /الموسيقى " من **الئحة أدوات** .10يمكن ادراج العناوين واسماء المشرفين من الالئحة **أدوات السؤال الثاني: وضح الخطوات الالزمة للقيام بكل مما يلي**: .1 ادراج صورة بين مقطعي فيديو **استيراد الصورة االزمة ثم سحبها وادراجها بين المقطعين** .2 تقسيم مقطع فيديو **من لوحة الفترة الزمنية شغل المقطع المراد تقسيمه واوقفه عند مكان القطع ثم الضغط على زر تقسيم من نافذة العرض** .3 اضافة سرد صوتي مرافق للفيلم **من طريقة عرض الفترة الزمنية نقل مؤشر التشغيل الى المكان المناسب الدراج السرد ثم اختيارسرد الفترة الزمنية حدد الخيارات الالزمة وسجل السرد واحفظه.** .4 اضافة انتقاالت فيديو بين مقطعين **نحدد العنصر الثاني من المقاطع ثم نختار انتقاالت الفيديو من الئحة ادوات نحدد االنتقال المطلوب ثم نختار اضافة الى لوحة العمل/الفترة الزمنية.** .5 اضافة تأثيرات فيديو على الصور **نحدد الصورة الالزمة ثم اختيار تاثيرات الفيديو من الئحة ادوات نختار التاثير المطلوب تطبيقه ومن الئحة مقطع نختار اضافة الى لوحة العمل/الفترة الزمنية** .6 حذف ملف صوتي **deleteنحدد الملف الصوتي ثم**  .7 كتم الصوت المرافق لمقطع فيديو **نحدد ملف الصوت ثم نختار الصوت من الئحة مقطع ونحدد كتم** .8 اضافة عنوان على مقطع من الفيلم **نحدد المقطع الالزم ونختار العناوين والمشرفين من الئحة ادوات ونختار اضافة عنوان على المقطع المحدد ونحدد التنسيقات الالزمة ثم تم اضف العنوان** .9 زيادة مدة عرض الصورة **نحدد الصورة في شريط المشروع ثم الضغط بالفارة على طرف الصورة حتى تظهر المقابض الحمراء ونغير المدة بالسحب واالفالت** .10حفظ الفيلم **نختار حفظ ملف فيلم من الئحة ملف ثم نحدد موقع الحفظ جهاز الكمبيوتر ثم التالي وبعدها نحدد اسم الفيلم ثم التالي ونحدد افضل جودة والتالي ثم انهاء السؤال الثالث : امال الجدول التالي باسم الالئحة التي تحتوي االوامر التالية**:

12

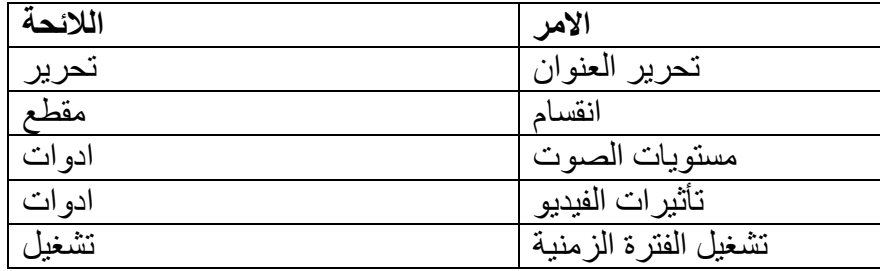

**السؤال الرابع: اذكر وظيفة واحدة لكل من اآلتي**:

.1 مسار تراكب العنوان: **تظهر الكلمات التي تمت اضافتها الى المقاطع** .2 ضبط مستوى الصوت لمقاطع الصوت: **التحكم بارتفاع الصوت عند التشغيل** .3 المجموعات : **استيراد الوسائط وعرضها قبل استخدامها** .4 بدء السرد: **بدء تسجيل السرد الصوتي** .5 استيراد صور :**اختيار الصور الالزمة لعمل الفيلم واستيرادها الى المجموعات**

**السؤال الخامس:** ما الفرق بين حفظ مشروع وحفظ فيلم**؟**

 **عند حفظ المشروع يمكن اجراء التعديالت االزمة فيما بعد اما عند حفظ الفيلم ال يمكن اجراء التعديالت السؤال السادس :** ما الفرق بين تأثيرات الفيديو وانتقاالت الفيديو**؟** 

 **تأثير الفيديو يحدد كيفية عرض المقطع في المشروع او الفيلم اما انتقال الفيديو يتحكم بكيفية التنقل بين عناصر الفيلم** 

**السؤال السابع: بين اي الجمل التالية صحيحة وايها خاطئة:**

- .1 ال يمكن دمج مقطعي فيديو اذا وجد انتقال فيديو بينهما.)صحيحة(
- .2 الصوت المرافق لمقطع فيديو يظهر في مسار "الصوت".)صحيحة(
- 3. لا يمكن ادراج سرد صوتي اذا احتوى الفيلم على مقطع فيديو متضمن صوت.(خاطئة)
- .4 عند حذف الصورة من لوحة العمل تحذف من الفيلم وال تظهر عند تشغيله في نافذة العرض.)صحيحة(
- 5. اذا تم حذف الصوت المرافق لمقطع فيديو في مسار "الصوت" يحذف مقطع الفيديو ايضا.(صحيحة)
- **4( ما الفيلم وما مكوناته؟** الفيلم هو مجموعة من الصور المتسلسلة ذات العالقة تعبر عن موضوع أو مشكلة أو ظاهرة يتم دمجها مع نصوص ومؤثرات صوتية ومقاطع فيديو بطريقة فاعلة إليصال فكرة واضحة. مكوناتالفيلم:صور وملفات صوتية ومقاطع فيديو.
	- **5( عدد المصادر التي يمكن استخدامها للحصول على الوسائط؟** الكامير ات بأنو اعها ً الاقر اص بأنو اعها, شبكة الانتر نت

```
3(اعتمادا على اجابة السؤال الثاني حدد المصادر المناسبة لكل حالة ممايلي:
أ.التخرج من المدرسة:الكاميراالرقمية
ب. عجائب الدنيا السبع: االنترنت واالقراص بأنواعها
 ج. أنشطة المدرسة: الكاميرا والمايك
```
6( **ما وظائف االيقونات التالية:**

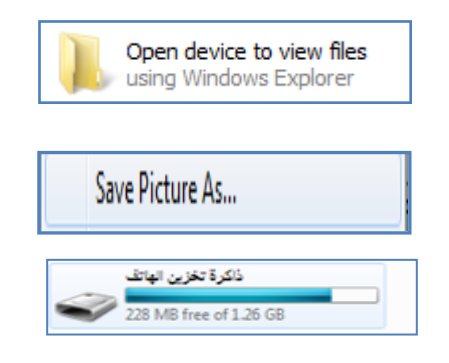

:عرض ملفات الهاتف المحمول

:حفظ صورة من االنترنت

 **:**عرض الملفات المخزنة في ذاكرة الهاتف

**الدرس الثاني:**

- .4 عدد مميزات برنامج صانع االفالم. يتميز هذا البرنامج بعدة خصائص تمكنك من القيامبالعديدمنالعملياتعلىاألفالممثل:تعديلمقاطعالفيديو,تصميمألبوماتالصورالتيتحمألحلىذكرياتالطفولةأوالرحالتأوالمناسبات,ت صميمالعروضواألفالمالدراسية ,تصميموانتاجأفالموثائقيةوغيرها.
- .5 ما الفرق بين المشروع والفيلم ؟ وما امتداد كل منهما؟ كلفيلميتماعدادهيبدأأوالبالمشروع, بحيثيتماستيرادالعناصرالمكونةللفيلموإضافةالتأثيراتالصوتيةواالنتقاليةواستعراضهوحفظه. وعنداالنتهاءمنجميعالتعديالتالالزمةوالتأكدأنالفيلمأصبحجاهزاللعرضيتمحفظهكفيلم. المشروعيحفظباسمملفذواالمتداد .)wmv.( أماالفيلمفيحفظباالمتداد( mswmm.(
	- .6 حدد وظائف االزرار التالية:

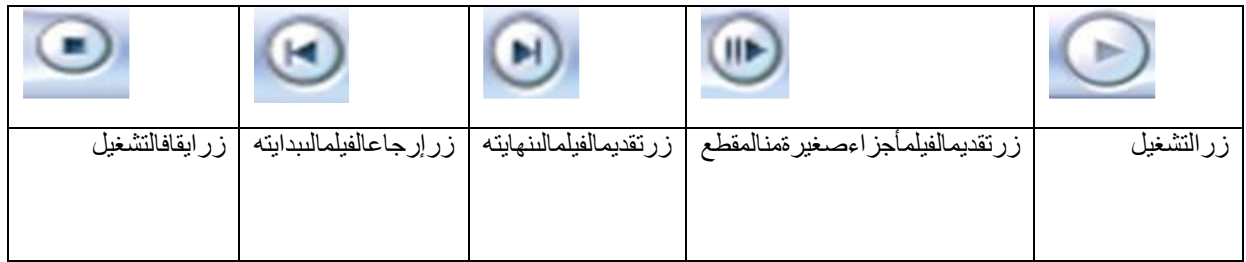

4.اذا كنت مسؤولا عن تطوير برنامج صانع الأفلام ما لأزرار التي تقترح اضافتها لنافذة العرض؟ لماذا؟

يمكن اعتماد اي اقتراح من الطلبة

.7 وضح الفرق بين لوحة العمل والفترة الزمنية؟

تعتبرلوحةالعملطريقةالعرضالافتراضيةفيالبرنامج, وتساعد علىمشاهدةتسلسلالمقاطع (صور أومقاطعفيديو) فيالمشرو عوترتيبها. وتسمحلكطر يقةالعر ضمهذهأيضاًبمشاهدةأيةتأثير اتفيديو أوانتقالاتفيديوتمتإضافتها كمايمكنمعاينةكافةالمقاطعفيالمشروع.

الفترةالزمنيةهي طريقة اخرى للعرض تساعد علىمراجعةتوقيتالمقاطعالموجودةفيالمشروعأوتعديلها. واستخدامأزرارالفترةالزمنيةلتنفيذبعضالمهاممثل: تغييرطريقةعرضالمشروعأوتكبيرأوتصغيرتفاصياللمشروعأوتسجياللحديثأوضبطمستوياتالصوت, كمايمكنمعاينةكافةالمقاطعفيالمشروع .

### 8. املأ الفر اغات التالية بما يناسبها:

- 6. من مكونات الشاشة الرئيسية للبرنامج 1 المجموعات 2 شريط المشروع 3. نافذة المهام 4. نافذة العرض
	- 7. طريقة العرض الافتراضية في برنامجصانع الافلام هيلوحة العمل
- .8 يستخدم مسار الصوت في لوحة عرض الفترة الزمنية ل مشاهدة ملف الصوت المضمن في مقاطع الفيديو
	- .9 عند ادراج ملف صوتي لمقاطع الفيديو او الصور يظهر في مسار الصوت/الموسيقا
	- **.10** نافذة العرض هي نافذة وتستخدملمعاينةمقاطعالفيديوأوالفيديوكامالاثناءالعمللرؤيةالتأثيراتالتيأضفتها, وتحتويعلىأزرارالتحكم

**الدرسالثالث:**

### **.2 اذكربعضصيغملفاتالفيديوالتييتقبلهابرنامجصانعاالفالم؟**

asf, .avi, .m1v, .mp2, .mp2v, .mpe, .mpeg, .mpg, .mpv2, .wm,.wmv.

### **.2 حددالالئحةالتيتحتويعلىكلمناالوامرالتالية:**

.1الئحةأدوات

لأنحة مقطع)  $(2,3,4)$ 

**.3 بينالعباراتالصحيحةمنالعباراتالخاطئةفيمايلي:**

**.1 عندتجميععدةمقاطعفيديووسحبهاالىلوحةالعملاليمكنتغييرترتيبها.) خاطئة(**

**.2 يمكنتقسيممقطعالفيديوالىاكثرمنقسمينباختياراالمرانقساممنتبويبمقطع.)خاطئة(**

**.3 يستخدماالمرضملدمجمقطعينمنالفيديولتصبحمقطعاواحدا.) صحيحة (**

**.4 اليمكناعادةاالجزاءالتييتماخفاؤهامنمقاطعالفيديو.) خاطئة(**

**.5 يمكناستيرادفيديوكمقطعواحداومقطعين. ) صحيحة (**

**الدرسالرابع:** 

 **.1ماهيانواعملفاتالصورالتييتقبلهابرنامجصانعاالفالم؟**

.bmp, .dib, .emf, .gif, .jfif, .jpe, .jpeg, .jpg, .png, .tif, .tiff

```
.2تأماللشكاللتاليثمأجبعناالسئلةالتيتليه:
```

```
 أ( السالم الملكي ,JORDAN
```
 **ب( ال النه مخزن بصيغة فيديو.**

**الدرسالخامس: .2 مااهميةادراجالصوتلمقطعفيديواوفيلم؟** يعتبر الصوتمنالعناصر المهمةالتييجبادر اجهاللفيلملتزيدهجمالأوفائدةً. وكذلكفانالتحكمبالصوتووقتظهورهومستوياتهيساعدفيايصااللفكرةبشكلمناسب. **.2اينيتمحفظالسردالصوتي؟وماهوامتدادالملفالمخزن؟** يخزنتلقائيافيمجلدNarrationبامتداد).VMA). **.3تأماللشكاللتاليثمأجبعناالسئلةالتيتليه:** Sigma Tel Audio**أـمانوعجهازالصوتالمستخدم؟ ب. ماهومصدرادخااللصوتالمستخدم؟**Microphone **ج. ماهيداللةالوقتالمتوفر 00:00:17 ؟**هذا هو الزمن المتوفر إلدراج سرد صوتي. د. **ماالتغيرالذييحدثعلىالسرداذاتمالغاءاالختيارتقييدالسردبالمساحةالحرةالمتوفرة**؟ يمكن ادراج السرد الى حين الضغط على ايقاف السرد دون التقيد بالوقت المتوفر **ه. ماأهميةتحديداالختياركتمالسماعات؟** لمنعإعادةتشغيلصوتمنمقطعفيديوعلىالفترةالزمنيةبصوتأعلىمنالسماعاتأثناءسردالفترةالزمنية. كمايمنعذلكالتقاطالصوتغيرالمرغوبفيهفيالسردالخاصبك . و. ماالتعديلالذييحدثاذاتحر كمربعالتمرير فيمستو**ىالادخالالىمستوىاقل**؟ سيكونالصوتالذيتمالتقاطهمنخفضجدأويصعبسماعه.

**الدرسالسادس:**  .1**ماهوانتقااللفيديو؟ومااهميته**؟ يتحكمانتقااللفيديوفيكيفيةتشغياللفيلموكيفيةالتنقلبينعناصره. فيمكنكإضافةانتقالبينصورتين،أومقطعيفيديو،أوعنوانين (سنتعر فعليهالاحقا). ويتمتشغيلالانتقالقبلانتهاءالمقطعيينمايستعدالمقطعالآخر للتشغيل.و ذلك لاضافةلمساتجماليةمعبرة .2**اكتباسمالالئحةالتيتحتويعلىاألوامرالتالية**؟ (أ,ب):لائحة أدو ات )ج,د,ه(:الئحة مقطع .3**تأماللشكاللتاليثماجبعناالسئلةالتيتليه:** أ.ماهوالتأثيرالمطبقفعلياعلىالصورةاوالمقطع: **عمر الفيلم قديم** ب.كيفيمكنإزالةهذاالتأثير؟ الضغط على **ازالة** ت.كيفيمكنإضافةالتأثيراخفاءالىاألبيض**: النقر عليه ثم اضافه** ث.يمكنتطبيقأكثرمنتأثيرعلىالصورة: نعم **الدرسالسابع:**  .3 **ماأهميةاضافةالعناوينوأسماءالمشرفينالىالفيلم**؟ وذلكيساعدفيتوضيحالفكرة, كمايتيحلكإضافةأسماءالمشرفينعلىالفيلملتوثيقه .4 **ماهيخياراتالتنسيقالتييمكناجراؤهاعلىالعنوان**؟ 1. تغيير حركة العنوان 2. تغيير نوع الخط ولونه وحجمه والشفافية وضبط التنسيق (محاذاه ,غامق, مائل, تحته خط) .3**هليمكناضافةاكثرمنعنوانلنفسالمقطع؟وضحإجابتك**؟ نعم الن البرنامج يوفر امكانية اضافة عنوان في اماكن مختلفة وهي: .1اضافةعنوانفيبدايةالفيلم .2إضافةعنوانقباللمقطعالمحددعلىلوحةالعمل/الفترةالزمنية 3.إضافةعنو انعلىالمقطعالمحددعلىلوحةالعمل/الفترةالزمنية 4.اضافةعنوانبعدالمقطعالمحددعلىلوحةالعمل/الفتر ةالزمنية .4**امالالفراغفيمايلي**: ـيمكنحذفالعنوانباختيار **حذف**ءمنلائحة**تحرير**<br>-اذاار دتانتضيفعنو انأمتر اكبأيجبانتكونطريقةالعرضمهيا**لفترة الزمنية** يمكنحذفالعنوانباختيار**حذف**منالئحة**تحرير**-يمكناضاقةاسماءالمشرفينفي**نهاية**الفيلم -لتغييرحركةالعنوانيتماختيار**تغييرحركة العنوان**منصفحة**اختيار حركة العنوان**-

عنداالنتهاءمنكتابةالعنوانوتنسيقاتهوحركتهنختار**تم اضف العنوان للفيلم**

# **اسئلة الوحدة**-

**السؤال األول: امأل الفراغ فيما يلي:**

.11من الوسائط المستخدمة لتكوين الفيلم **مقاطع الفيديو و الملفات الصوتية .12** يمكن الحصول على الوسائط من **االقراص الصلبة او االنترنت أو الكاميرات** .13من مكونات الشاشة الرئيسية لبرنامج صانع االفالم **نافذة العرض و لوحة العمل/الفترة الزمنية** .14يظهر مسار الفيديو في طريقة عرض**الفترة الزمنية** .15أي كلمات تضاف الى عناصر الفيلم تظهر في مسار **تراكب العنوان** .16عند حفظ المشروع في برنامج صانع االفالم يحفظ بامتداد **mswmm** .17من انواع الصور التي يتقبلها برنامج صانع االفالم ,jpeg. ,jpe. ,jfif. ,gif. ,emf. ,dib. ,bmp .jpg, .png, .tif, .tiff .18إلضافة سرد صوتي للفيلم يجب ان تكون طريقة العرض هي **الفترة الزمنية** .19يمكن ضبط مستويات الصوت التي تظهر في مسارات "الصوت" و"الصوت /الموسيقى " من **الئحة أدوات**

.20يمكن ادراج العناوين واسماء المشرفين من الالئحة **أدوات**

**السؤال الثاني: وضح الخطوات الالزمة للقيام بكل مما يلي**:

.10ادراج صورة بين مقطعي فيديو **استيراد الصورة االزمة ثم سحبها وادراجها بين المقطعين** .11تقسيم مقطع فيديو **من لوحة الفترة الزمنية شغل المقطع المراد تقسيمه واوقفه عند مكان القطع ثم الضغط على زر تقسيم من نافذة العرض** .12اضافة سرد صوتي مرافق للفيلم **من طريقة عرض الفترة الزمنية نقل مؤشر التشغيل الى المكان المناسب الدراج السرد ثم اختيارسرد الفترة الزمنية حدد الخيارات الالزمة وسجل السرد واحفظه.** .13اضافة انتقاالت فيديو بين مقطعين **نحدد العنصر الثاني من المقاطع ثم نختار انتقاالت الفيديو من الئحة ادوات نحدد االنتقال المطلوب ثم نختار اضافة الى لوحة العمل/الفترة الزمنية.** .14اضافة تأثيرات فيديو على الصور **نحدد الصورة الالزمة ثم اختيار تاثيرات الفيديو من الئحة ادوات نختار التاثير المطلوب تطبيقه ومن الئحة مقطع نختار اضافة الى لوحة العمل/الفترة الزمنية** .15حذف ملف صوتي **deleteنحدد الملف الصوتي ثم**  .16كتم الصوت المرافق لمقطع فيديو **نحدد ملف الصوت ثم نختار الصوت من الئحة مقطع ونحدد كتم** .17اضافة عنوان على مقطع من الفيلم **نحدد المقطع الالزم ونختار العناوين والمشرفين من الئحة ادوات ونختار اضافة عنوان على المقطع المحدد ونحدد التنسيقات الالزمة ثم تم اضف العنوان** .18زيادة مدة عرض الصورة **نحدد الصورة في شريط المشروع ثم الضغط بالفارة على طرف الصورة حتى تظهر المقابض الحمراء ونغير المدة بالسحب واالفالت** .10حفظ الفيلم

**نختار حفظ ملف فيلم من الئحة ملف ثم نحدد موقع الحفظ جهاز الكمبيوتر ثم التالي وبعدها نحدد اسم الفيلم ثم التالي ونحدد افضل جودة والتالي ثم انهاء**

**السؤال الثالث : امال الجدول التالي باسم الالئحة التي تحتوي االوامر التالية**:

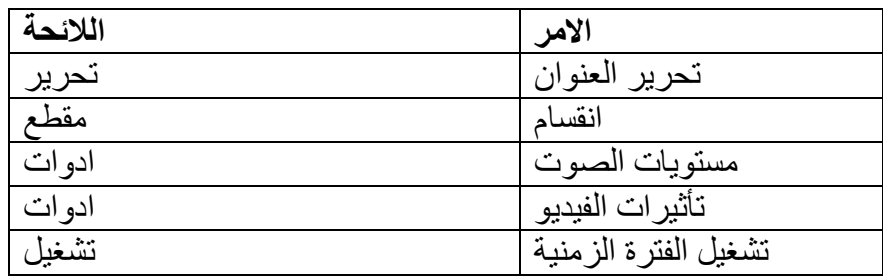

**السؤال الرابع: اذكر وظيفة واحدة لكل من اآلتي**:

.6 مسار تراكب العنوان: **تظهر الكلمات التي تمت اضافتها الى المقاطع** .7 ضبط مستوى الصوت لمقاطع الصوت: **التحكم بارتفاع الصوت عند التشغيل** .8 المجموعات : **استيراد الوسائط وعرضها قبل استخدامها** .9 بدء السرد: **بدء تسجيل السرد الصوتي** .10استيراد صور :**اختيار الصور الالزمة لعمل الفيلم واستيرادها الى المجموعات**

**السؤال الخامس:** ما الفرق بين حفظ مشروع وحفظ فيلم**؟**

 **عند حفظ المشروع يمكن اجراء التعديالت االزمة فيما بعد اما عند حفظ الفيلم ال يمكن اجراء التعديالت السؤال السادس :**ما الفرق بين تأثيرات الفيديو وانتقاالت الفيديو**؟** 

 **تأثير الفيديو يحدد كيفية عرض المقطع في المشروع او الفيلم اما انتقال الفيديو يتحكم بكيفية التنقل بين عناصر الفيلم** 

**السؤال السابع: بين اي الجمل التالية صحيحة وايها خاطئة:**

.6 ال يمكن دمج مقطعي فيديو اذا وجد انتقال فيديو بينهما.)صحيحة( 7. الصوت المرافق لمقطع فيديو يظهر في مسار "الصوت".(صحيحة) 8. لا يمكن ادراج سرد صوتي اذا احتوى الفيلم على مقطع فيديو متضمن صوت.(خاطئة) 9. عند حذف الصورة من لوحة العمل تحذف من الفيلم ولا تظهر عند تشغيله في نافذة العرض (صحيحة) .10اذا تم حذف الصوت المرافق لمقطع فيديو في مسار "الصوت" يحذف مقطع الفيديو ايضا.)صحيحة(